# **ΟΔΗΓΙΕΣ ΧΕΙΡΙΣΜΟΥ**

# GSM TCS-3

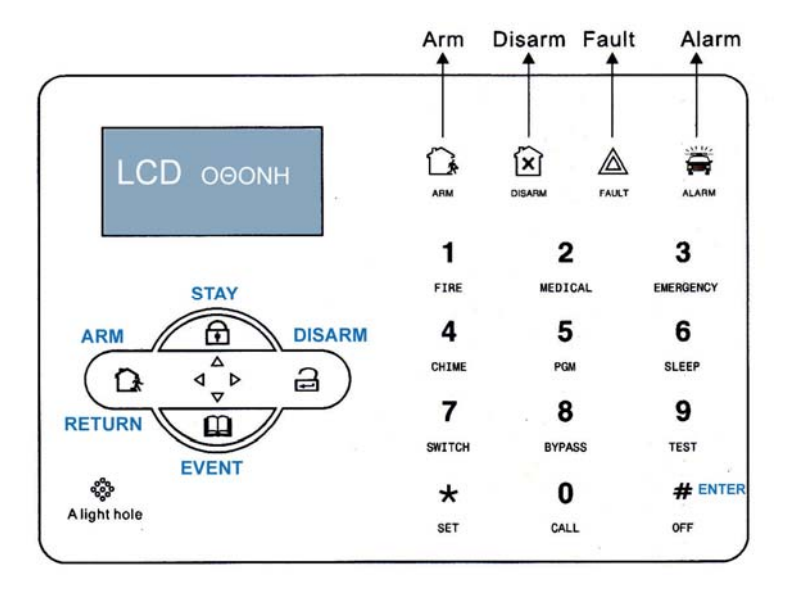

# GSM TCS-3

# **ΕΝ∆ΕΙΞΕΙΣ ΟΘΟΝΗΣ**

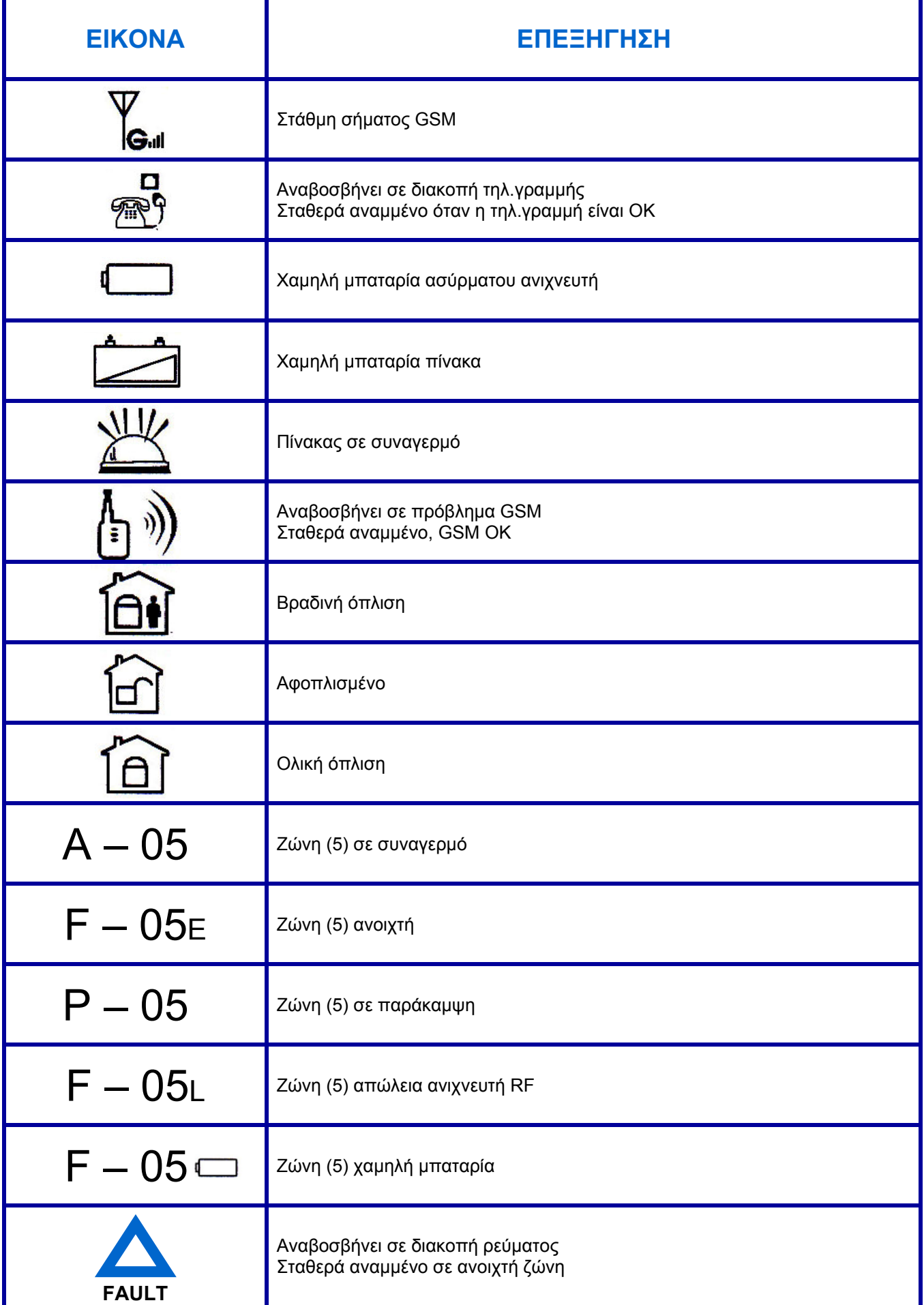

## **Ο∆ΗΓΙΕΣ ΧΕΙΡΙΣΜΟΥ ΑΠΟ ΠΛΗΚΤΡΟΛΟΓΙΟ**

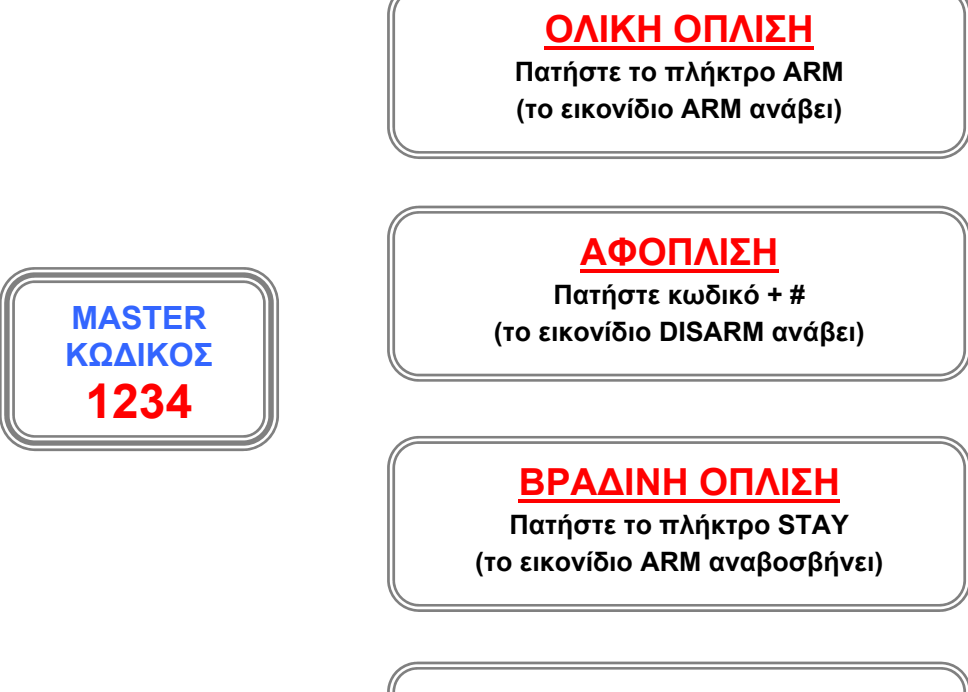

**ΑΝΑΓΝΩΣΗ ΣΥΜΒΑΝΤΩΝ Πατήστε το πλήκτρο EVENT** 

**(όσες φορές χρειάζεται)**

# **ΧΕΙΡΙΣΜΟΣ ΑΠΟ ΤΗΛΕΧΕΙΡΙΣΤΗΡΙΟ**

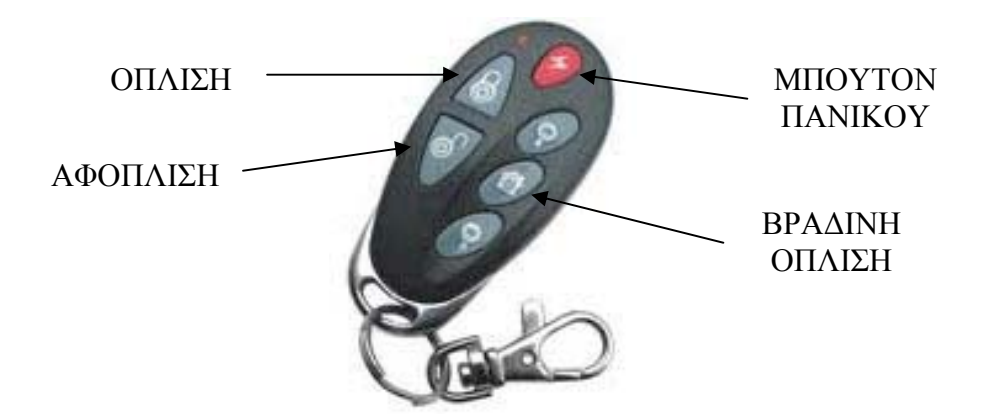

# **ΕΝΤΟΛΕΣ ΜΕ ΕΝΑ ΠΛΗΚΤΡΟ**

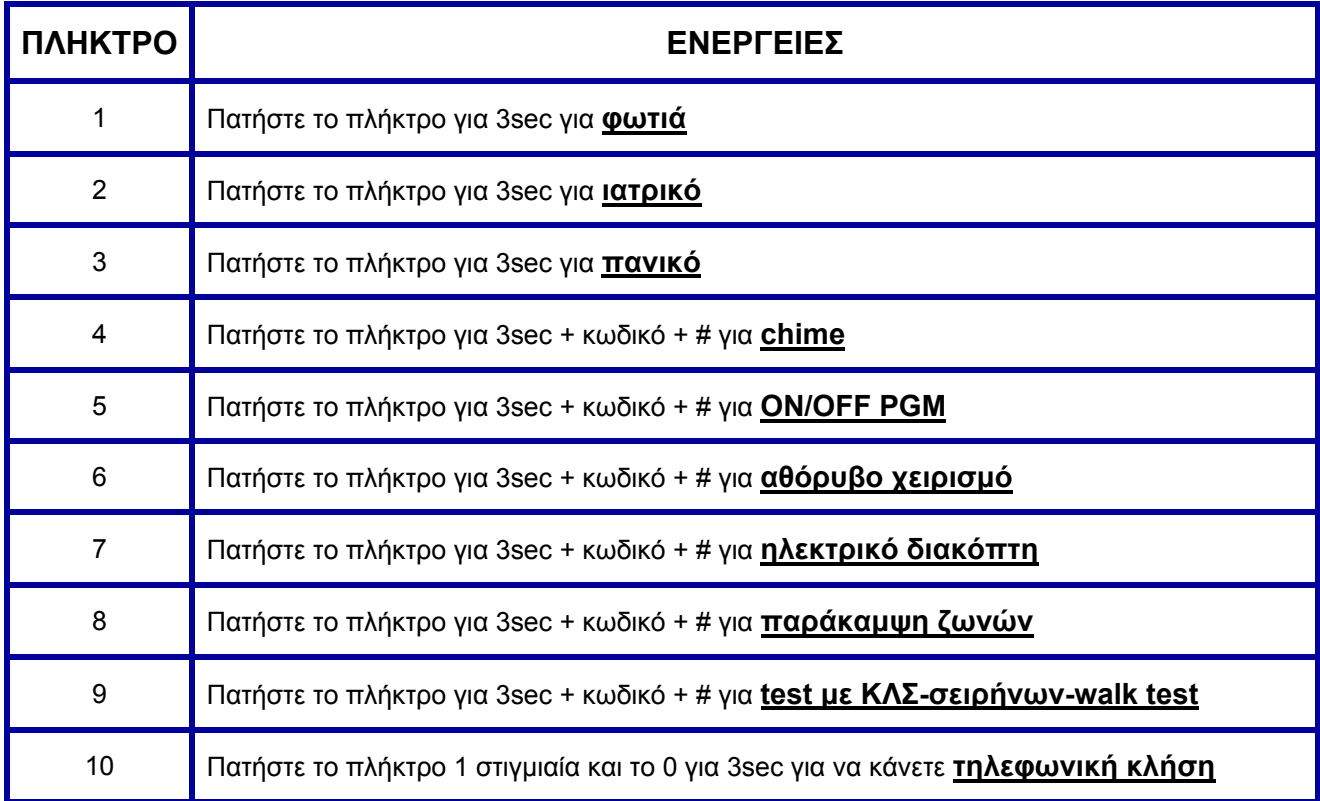

#### **ΣΗΜΕΙΩΣΕΙΣ**

- 1. Για να κάνετε παράκαμψη ή ακύρωση παράκαμψης ζωνών, κρατήστε πατημένο το πλήκτρο 8 για 3sec, πατήστε κωδικό και #, βάλτε τον αριθμό της ζώνης που θέλετε να κάνετε παράκαμψη ή ακύρωση, πατήστε #, πατήστε 1 για παράκαμψη ή 0 για ακύρωση, και τέλος πατήστε #. Για έξοδο από τη λειτουργία αυτή πατήστε το πλήκτρο RETURN (στην οθόνη έχει εμφανιστεί το γράμμα Ρ και δίπλα ο αριθμός της ζώνης που κάνατε παράκαμψη).
- 2. Για να κάνετε test, κρατήστε πατημένο το πλήκτρο 9 για 3sec, πατήστε κωδικό και #, επιλέξτε 1 για έλεγχο επικοινωνίας ή 2 για έλεγχο σειρήνας ή 3 για walk test.
- 3. Για να κάνετε τηλεφωνική κλήση από την κάρτα SIM του πίνακα, πατήστε το πλήκτρο 1 στιγμιαία και το 0 για 3sec, πληκτρολογήστε τον αριθμό τηλεφώνου και πατήστε #. Μέγιστη διάρκεια κλήσης 3min.

### **ΑΝΑΓΝΩΡΙΣΗ ΚΩ∆ΙΚΩΝ ΧΕΙΡΙΣΜΟΥ ΣΕ SMS & ΚΛΣ**

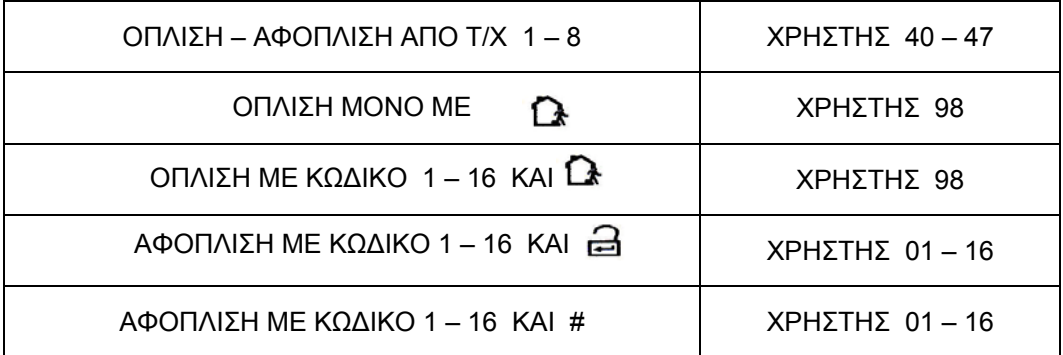

### **ΑΠΟΜΑΚΡΥΣΜΕΝΟΣ ΧΕΙΡΙΣΜΟΣ ΤΟΥ ΠΙΝΑΚΑ ΜΕ ΤΗΛΕΦΩΝΙΚΗ ΚΛΗΣΗ**

 Όταν απαντήσει η μονάδα σε τηλεφωνική κλήση από τον χρήστη, σου ζητάει να βάλεις κωδικό. Εάν ο κωδικός είναι σωστός, τότε ο χρήστης θα ακούσει το παρακάτω menu.

- Πατήστε 1 για ολική όπλιση
- Πατήστε 2 για αφόπλιση
- Πατήστε 3 για βραδινή όπλιση
- Πατήστε 4 για έλεγχο συστήματος
- Πατήστε 5 για χειρισμό ηλεκτρονικού διακόπτη
- Πατήστε 8 για χειρισμό PGM
- Πατήστε 9 για να μιλήσετε στο χώρο
- Πατήστε 0 για αποσύνδεση

 Το menu 8 ακούγεται μόνο εάν ο εγκαταστάτης έχει προγραμματίσει σαν λειτουργία PGM την επιλογή 5 (ΟΝ/OFF PGM) στο menu εγκαταστάτη 7.4

### **ΑΠΟΜΑΚΡΥΣΜΕΝΟΣ ΧΕΙΡΙΣΜΟΣ ΤΟΥ ΠΙΝΑΚΑ ΜΕ SMS**

Ο χρήστης μπορεί να χειριστεί τον πίνακα, στέλνοντας του τα ακόλουθα τυποποιημένα μηνύματα.

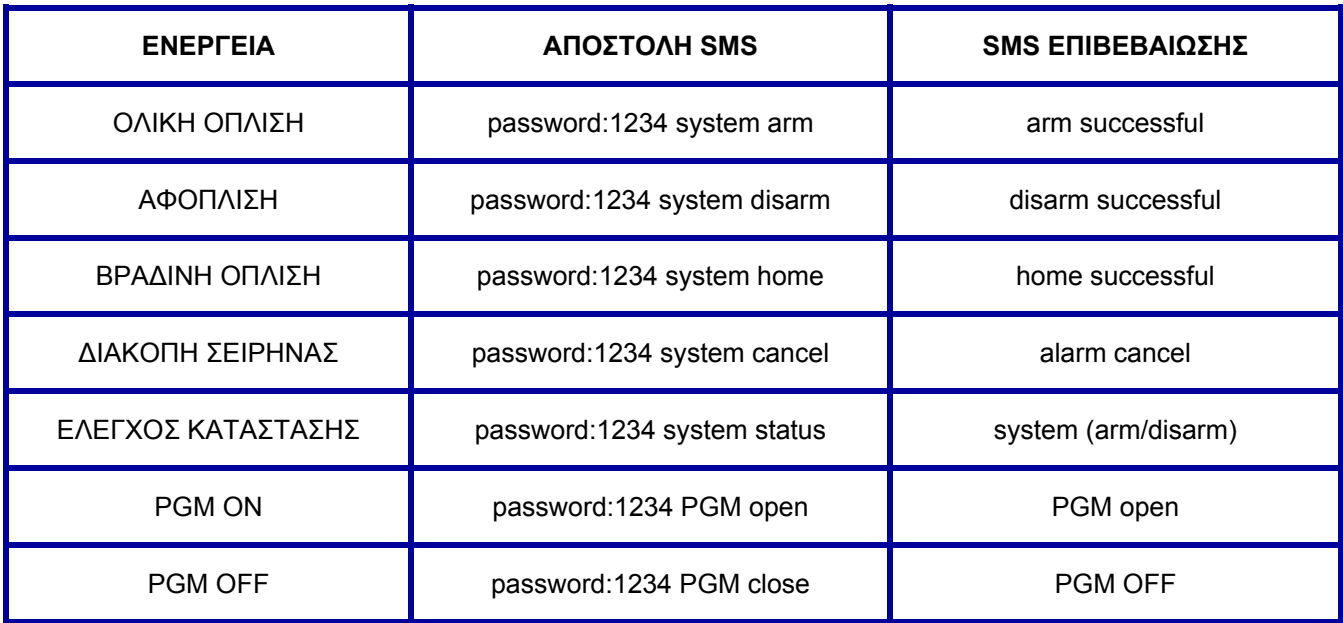

#### **ΣΗΜΕΙΩΣΗ**

Για να γίνει χειρισμός του PGM με SMS, θα πρέπει ο εγκαταστάτης στον προγραμματισμό του πίνακα να έχει επιλέξει στο menu 7 υποmenu 4 σαν λειτουργία PGM την επιλογή 5 (RESET PGM)

#### **ΠΑΡΑ∆ΕΙΓΜΑ**

Εάν θέλει ο χρήστης να οπλίσει το συναγερμό με SMS, θα πρέπει να στείλει στον αριθμό της SIM του πίνακα το ακόλουθο μήνυμα

**password:1234 system arm** 

Στο 1234 βάζουμε τον κωδικό της όπλισης. Μεταξύ των λέξεων 1234 (κωδικός), system, arm πρέπει να υπάρχει κενό.

### **Ο∆ΗΓΙΕΣ ΧΡΗΣΗΣ ΤΗΛΕΦΩΝΗΤΗ**

Όταν δοθεί συναγερμός, ο τηλεφωνητής καλεί τα τηλέφωνα που είναι προγραμματισμένα στη μνήμη του, και όταν απαντήσει κάποιος αριθμός, ο χρήστης θα ακούσει πρώτα το μήνυμα των 15sec που έχει ηχογραφήσει ο εγκαταστάτης και στη συνέχεια θα ακούσει το παρακάτω menu.( Εάν στο menu 3 το υποmenu 6 είναι ΟΝ, για να ακούσει το menu ο χρήστης, θα πρέπει πρώτα να βάλει τον κωδικό του.)

- Πατήστε 1 για ακύρωση συναγερμού
- Πατήστε 2 για τις ζώνες συναγερμού
- Πατήστε 3 για ολική όπλιση
- Πατήστε 4 για αφόπλιση
- Πατήστε 5 για βραδινή όπλιση
- Πατήστε 6 για ενεργοποίηση σειρήνας
- Πατήστε 7 για να ακούσετε το χώρο
- Πατήστε 8 για χειρισμό GSM
- Πατήστε 9 για να μιλήσετε στο χώρο
- Πατήστε 0 για αποσύνδεση

 Το menu 8 ακούγεται μόνο εάν ο εγκαταστάτης έχει προγραμματίσει σαν λειτουργία PGM την επιλογή 5 (ΟΝ/OFF PGM) στο menu εγκαταστάτη 7.4

#### **ΣΗΜΕΙΩΣΕΙΣ**

- 1. Ο τηλεφωνητής θα κάνει τηλεφωνική κλήση ή αποστολή SMS ή και τα δύο, ανάλογα με τον προγραμματισμό που έχει κάνει ο εγκαταστάτης στο menu 9 για κάθε ζώνη συναγερμού ή συμβάν ξεχωριστά. Εάν έχει επιλεχθεί και το SMS και η τηλεφωνική κλήση, τότε πρώτα θα σταλεί SMS σε όλα τα τηλέφωνα και στη συνέχεια θα γίνει κλήση σε όλα τα τηλέφωνα με σειρά προτεραιότητας και για όσες φορές έχει προγραμματιστεί στο menu 3 υποmenu 5. (Εάν στο menu 3 υποmenu 5 έχει επιλεχθεί ο αριθμός 4 τότε ο τηλεφωνητής δεν θα καλέσει 4 φορές το κάθε τηλέφωνο αλλά 4 φορές συνολικά τον αριθμό του τηλεφώνου που έχει στη μνήμη του. ∆ηλαδή εάν έχει 4 τηλέφωνα στη μνήμη του τότε θα τα καλέσει όλα από μία φορά)
- 2. Εάν κάποιος από τους χρήστες που θα απαντήσει πατήσει 1 για ακύρωση συναγερμού, τότε ο τηλεφωνητής δεν θα καλέσει κανέναν άλλο αριθμό.
- 3. Εάν γίνει αφόπλιση του συστήματος, τότε ο τηλεφωνητής θα κλείσει αμέσως.
- 4. Εάν υπάρχει PSTN τηλεφωνική γραμμή, και ο εγκαταστάτης έχει επιλέξει προτεραιότητα PSTN, τότε σε περίπτωση συναγερμού ο πίνακας θα στείλει πρώτα SMS σε όλα τα τηλέφωνα από την κάρτα SIM και στη συνέχεια θα καλέσει όλους τους τηλεφωνικούς αριθμούς από την PSTN γραμμή.

### **ΠΡΟΓΡΑΜΜΑΤΙΣΜΟΣ ΑΠΟ ΧΡΗΣΤΗ**

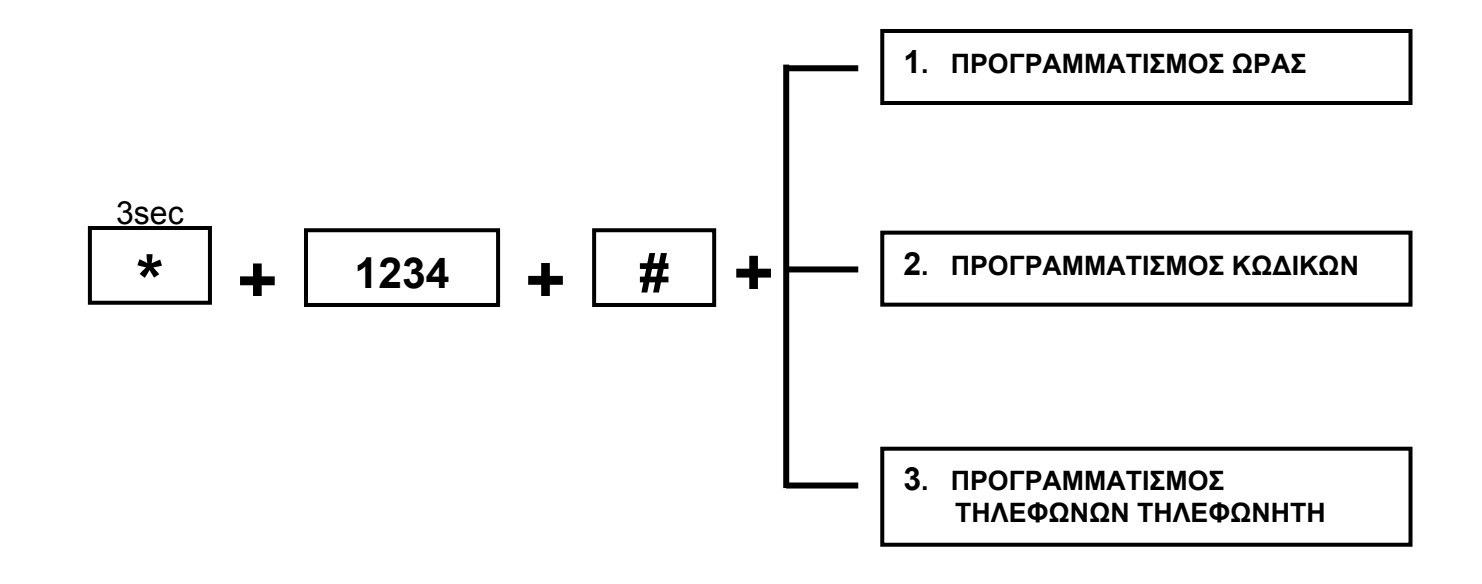

# **1. ΠΡΟΓΡΑΜΜΑΤΙΣΜΟΣ ΩΡΑΣ**

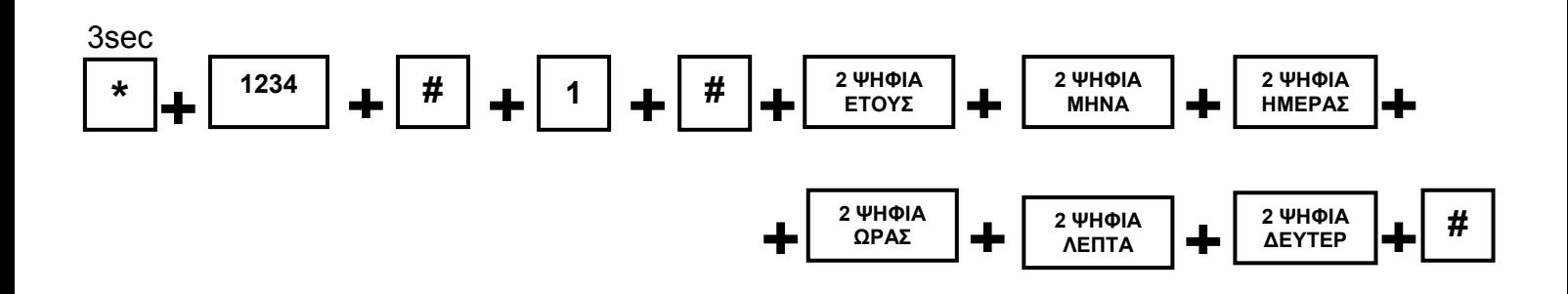

#### **ΠΑΡΑ∆ΕΙΓΜΑ**

Εάν θέλουμε να βάλουμε ημερομηνία 2013/12/08 και ώρα 15:50 τότε

Κρατάμε πατημένο το \* για 3sec, βάζουμε τον master κωδικό και #, πατάμε 1 και # και στη συνέχεια βάζουμε τα δύο τελευταία ψηφία του έτους + τα δύο ψηφία του μήνα + τα δύο ψηφία της ημέρας + 2 ψηφία της ώρας + 2 ψηφία των λεπτών + 2 ψηφία των δευτερολέπτων και τέλος πατάμε #.

### **2. ΠΡΟΓΡΑΜΜΑΤΙΣΜΟΣ ΚΩ∆ΙΚΩΝ**

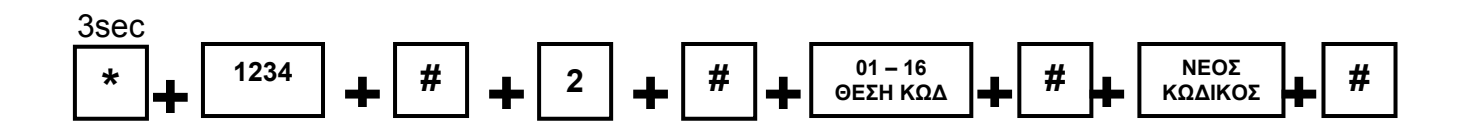

#### **ΣΗΜΕΙΩΣΗ**

Ο 01 κωδικός είναι ο master και οι υπόλοιποι είναι βοηθητικοί κωδικοί.

#### **ΠΑΡΑ∆ΕΙΓΜΑ**

Εάν θέλουμε να βάλουμε στη θέση 05 τον κωδικό 5555 τότε κρατάμε πατημένο το \* για 3sec, βάζουμε τον master κωδικό και στη συνέχεια πληκτρολογούμε 2 + # + 05 + # + 5555 + #

### **3. ΠΡΟΓΡΑΜΜΑΤΙΣΜΟΣ ΤΗΛΕΦΩΝΩΝ ΤΗΛΕΦΩΝΗΤΗ**

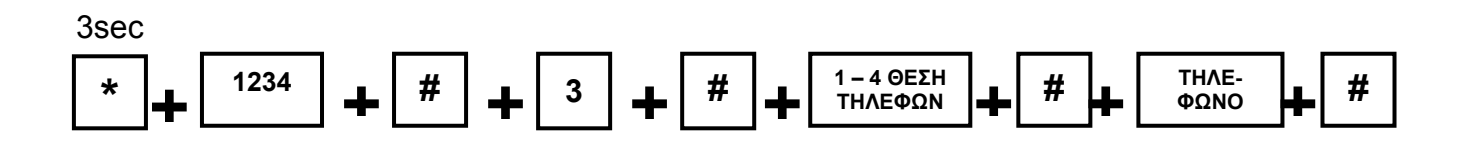

#### **ΣΗΜΕΙΩΣΗ**

Εάν θέλουμε να βάλουμε παύση 3sec πριν τον τηλεφωνικό αριθμό τότε κρατάμε παρατεταμένα πατημένο το 1 για μερικά δευτερόλεπτα.

#### **ΠΑΡΑ∆ΕΙΓΜΑ**

Εάν θέλουμε να βάλουμε στη θέση 2 του τηλεφωνητή το τηλέφωνο 6945777777 τότε κρατάμε πατημένο το \* για 3sec, βάζουμε τον master κωδικό και στη συνέχεια πληκτρολογούμε 3 + # + 2 + # + 6945777777 + #

### **ΧΕΙΡΙΣΜΟΣ ΜΕ SMS ΤΟΥ GSM TCS-3 ΜΕΣΩ ΕΦΑΡΜΟΓΗΣ ΓΙΑ I-PHONE & ANDROID**

# **ΓΙΑ I-PHONE**

- Κατεβάζουμε την εφαρμογή S-Alarm από το APP STORE.
- Ανοίγουμε την εφαρμογή και πατάμε Add Device.
- Στην θέση name γράφουμε όποιο όνομα θέλουμε (π.χ. σπίτι).
- Στην θέση του κωδικού (1234) γράφουμε τον ίδιο κωδικό που οπλίζουμε από το πληκτρολόγιο.
- Στην θέση Tel γράφουμε τον αριθμό της κάρτας SIM και πατάμε ΟΚ.
- Τώρα έχει εμφανιστεί το όνομα που βάλαμε στην αρχική οθόνη και το επιλέγουμε.
- Εμφανίζεται η παρακάτω εικόνα και πατώντας κάποιο εικονίδιο στέλνουμε το αντίστοιχο SMS.

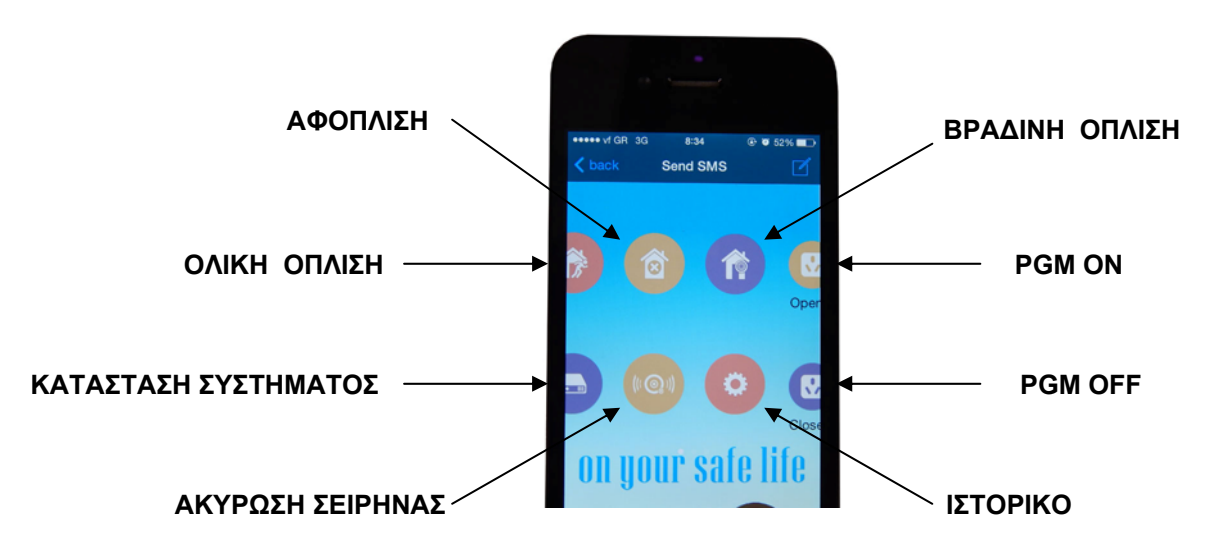

- 1. Για να τροποποιήσουμε τα μηνύματα, π.χ την αλλαγή κωδικού, τότε πατάμε το εικονίδιο και πηγαίνουμε στο αντίστοιχο SMS και το τροποποιούμε.
- 2. Όλα τα μηνύματα είναι έτοιμα όταν κατεβάζουμε την εφαρμογή, εκτός από τον χειρισμό PGM, για το οποίο πρέπει να τροποποιήσουμε εμείς το μήνυμα γράφοντας στη θέση του SMS Switch On το PASSWORD:1234 pgm open, και στη θέση του Switch Off το PASSWORD:1234 pgm close.

### **ΓΙΑ ANDROID**

- Μπαίνουμε από το κινητό μας στο Internet και κατεβάζουμε την εφαρμογή από το website της Artion Security Systems πατώντας το link
- Αποθηκεύουμε την εφαρμογή στο κινητό μας, και όταν την ανοίξουμε εμφανίζεται η παρακάτω εικόνα.

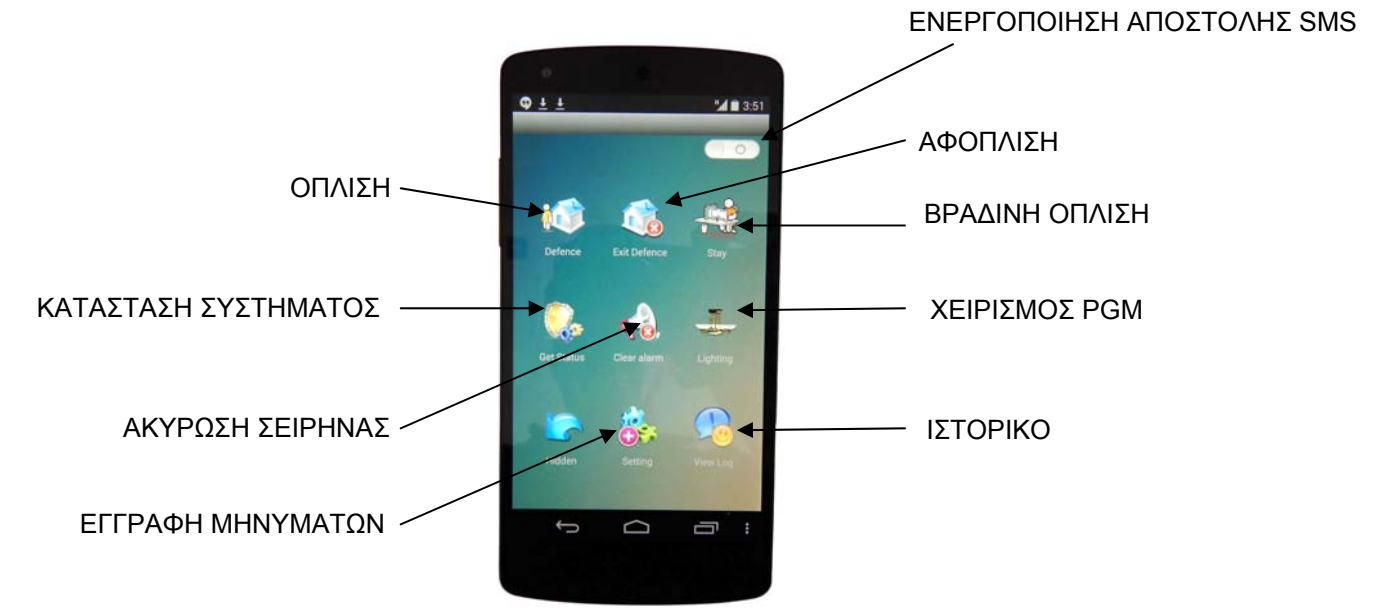

Επιλέγουμε το εικονίδιο Settings και γράφουμε τα SMS όπως παρακάτω.

Settings Tel Number βάζουμε τον αριθμό τηλεφώνου της SIM Settings leave defences password:1234 system arm Settings home defences password:1234 system home Settings exit defences password:1234 system disarm Settings check status password:1234 system status Settings cancel alarm password:1234 system cancel Settings lighting control password:1234 pgm open pgm close

 Για τον χειρισμό PGM στο κινητό Android δεν υπάρχουν δύο διαφορετικές θέσεις για open και close του PGM και πρέπει κάθε φορά που θέλουμε να χειριστούμε το PGM να γράφουμε και το αντίστοιχο μήνυμα.

**ΣΗΜΕΙΩΣΕΙΣ**

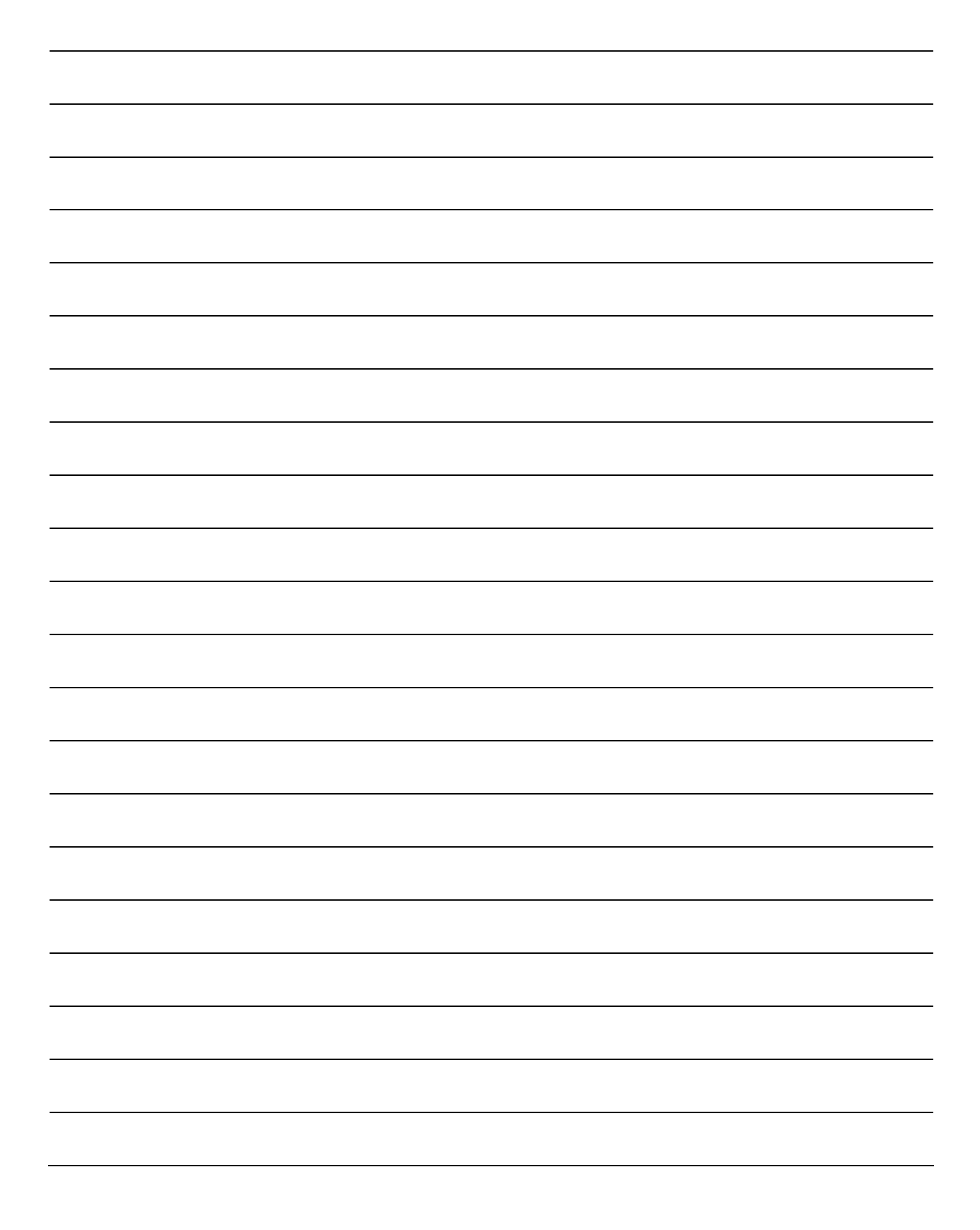

# GSM TCS-3

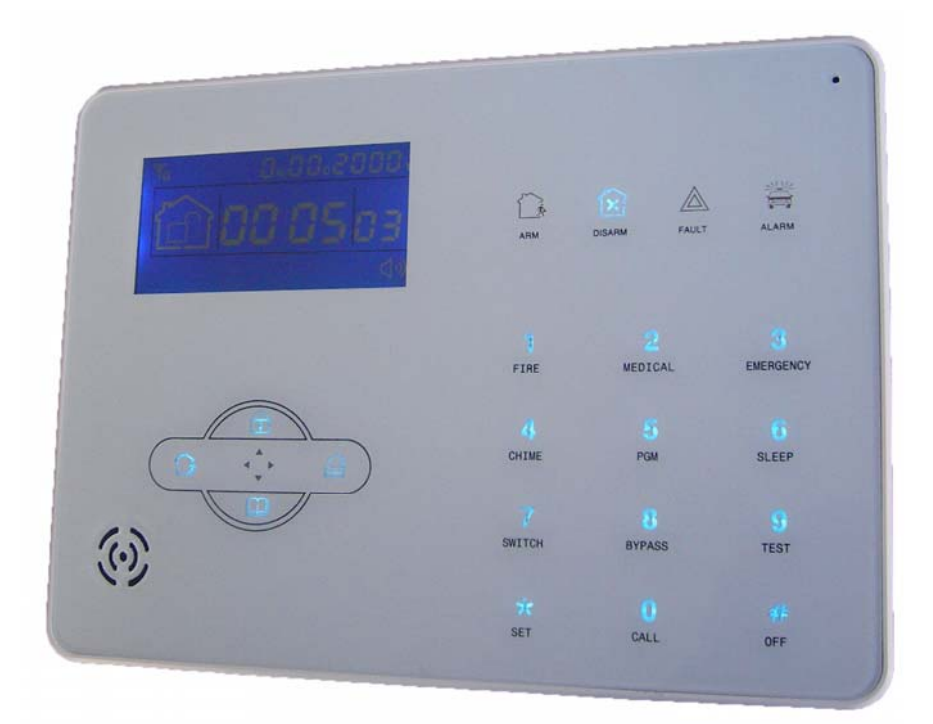